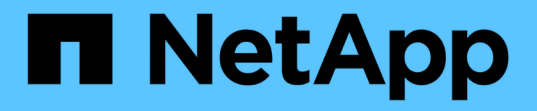

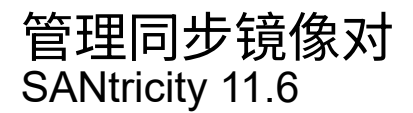

NetApp February 12, 2024

This PDF was generated from https://docs.netapp.com/zh-cn/e-series-santricity-116/sm-mirroring/testcommunication-for-synchronous-mirroring.html on February 12, 2024. Always check docs.netapp.com for the latest.

# 目录

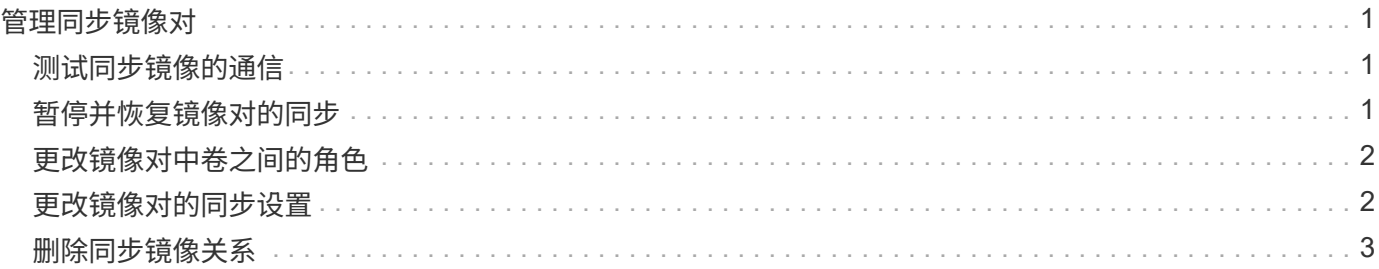

# <span id="page-2-0"></span>管理同步镜像对

## <span id="page-2-1"></span>测试同步镜像的通信

您可以测试本地存储阵列与远程存储阵列之间的通信、以诊断参与同步镜像的镜像对可能 存在的通信问题。

关于此任务

运行两种不同的测试:

- 通信-验证两个存储阵列是否具有通信路径。通信测试将验证本地存储阵列是否可以与远程存储阵列通信、以 及与镜像对关联的二级卷是否位于远程存储阵列上。
- 延迟-向与镜像对关联的远程存储阵列上的二级卷发送SCSI测试单元命令、以测试最小、平均和最大延迟。

步骤

- 1. 选择\*菜单:存储[同步镜像]\*。
- 2. 选择要测试的镜像对、然后选择\*测试通信\*。
- 3. 查看结果窗口中显示的信息、如有必要、请按照指示的更正操作进行操作。

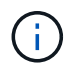

如果通信测试失败、则在关闭此对话框后、此测试将继续运行、直到镜像对之间的通信恢复 为止。

## <span id="page-2-2"></span>暂停并恢复镜像对的同步

您可以使用暂停选项和恢复选项来控制何时同步镜像对中主卷和二级卷上的数据。

关于此任务

如果手动暂停镜像对、则镜像对在手动恢复之前不会同步。

步骤

- 1. 选择\*菜单: 存储[同步镜像]\*。
- 2. 选择要暂停或恢复的镜像对、然后选择\*菜单:更多(暂停)或**\***菜单:更多**(**恢复**)**。

系统将显示确认信息。

3. 选择\*是\*进行确认。

#### 结果

System Manager将执行以下操作:

- 暂停或恢复镜像对之间的数据传输、而不删除镜像关系。
- 对于\_suspended\_mirrored对:
	- 在镜像对表中显示\*已暂停\*。

◦ 记录在暂停同步时写入镜像对的主卷的所有数据。

• 对于\_resumed\_mirrored对、在恢复同步时、会自动将数据写入镜像对的二级卷。不需要完全同步。

# <span id="page-3-0"></span>更改镜像对中卷之间的角色

您可以在镜像对中参与同步镜像的两个卷之间执行角色反转。您可以出于管理目的或在本 地存储阵列发生灾难时更改镜像对中的卷之间的角色。

关于此任务

您可以将主卷降级为二级角色、也可以将二级卷提升为主角色。正在访问主卷的所有主机均可对该卷进行读/写 访问。当主卷成为二级卷时、只会向该卷写入由主控制器启动的远程写入。

步骤

- 1. 选择\*菜单: 存储[同步镜像]\*。
- 2. 选择包含要更改角色的卷的镜像对、然后选择\*菜单:更多[更改角色].\*

系统将显示确认信息。

3. 确认要更改卷的角色、然后选择\*更改角色\*。

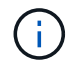

如果本地存储阵列无法与远程存储阵列通信、则在请求更改角色时、系统会显示\*无法联系存 储阵列\*对话框、但无法联系远程存储阵列。单击\*是\*强制更改角色。

结果

System Manager将执行以下操作:

• 如果可以访问镜像对中的关联卷、则卷之间的角色会发生变化。System Manager会将镜像对中的二级卷提 升为主角色、或者将镜像对中的主卷降级为二级角色(具体取决于您的选择)。

### <span id="page-3-1"></span>更改镜像对的同步设置

您可以更改镜像对在通信中断后用于完成重新同步操作的同步优先级和重新同步策略。

关于此任务

您只能在包含主卷的存储阵列上编辑镜像对的同步设置。

步骤

- 1. 选择\*菜单: 存储[同步镜像]\*。
- 2. 选择要编辑的镜像对、然后选择\*菜单:更多(编辑设置)\*。

系统将显示查看/编辑设置对话框。

3. 使用滑块栏编辑同步优先级。

同步优先级用于确定在通信中断后完成重新同步操作所使用的系统资源与服务I/O请求相比所使用的系统资源 量。

同步优先级速率有五种:

- 最低
- 低
- 中等
- 高
- 最高

如果将同步优先级设置为最低速率、则会优先处理I/O活动、并且重新同步操作所需时间会更长。如果 将同步优先级设置为最高比率、则会优先执行重新同步操作、但存储阵列的I/O活动可能会受到影响。

4. 根据需要编辑重新同步策略。

您可以手动或自动重新同步远程存储阵列上的镜像对。

- 手动(建议选项)—选择此选项可要求在恢复与镜像对的通信后手动恢复同步。此选项提供了恢复数据的最 佳机会。
- 自动—选择此选项可在与镜像对的通信恢复后自动开始重新同步。
- 5. 选择 \* 保存 \* 。

#### <span id="page-4-0"></span>删除同步镜像关系

您可以删除镜像对、以便从本地存储阵列上的主卷和远程存储阵列上的二级卷删除镜像关 系。

关于此任务

您还可以删除镜像对以更正孤立的镜像对状态。查看有关孤立镜像对的以下信息:

- 如果在一端(本地/远程)删除了成员卷、而不是在另一端删除了成员卷、则会存在孤立镜像对。
- 恢复阵列间通信时、系统会检测到孤立的镜像对。

#### 步骤

1. 选择\*菜单: 存储[同步镜像]\*。

2. 选择要删除的镜像对、然后选择\*菜单:不常见任务[删除]\*。

此时将显示\*删除镜像关系\*对话框。

3. 确认要删除镜像对、然后单击\*删除\*。

#### 结果

System Manager将执行以下操作:

• 从本地存储阵列和远程存储阵列上的镜像对中删除镜像关系。

- 将主卷和二级卷返回到主机可访问的非镜像卷。
- 删除同步镜像对后更新同步镜像区块。

#### 版权信息

版权所有 © 2024 NetApp, Inc.。保留所有权利。中国印刷。未经版权所有者事先书面许可,本文档中受版权保 护的任何部分不得以任何形式或通过任何手段(图片、电子或机械方式,包括影印、录音、录像或存储在电子检 索系统中)进行复制。

从受版权保护的 NetApp 资料派生的软件受以下许可和免责声明的约束:

本软件由 NetApp 按"原样"提供,不含任何明示或暗示担保,包括但不限于适销性以及针对特定用途的适用性的 隐含担保,特此声明不承担任何责任。在任何情况下,对于因使用本软件而以任何方式造成的任何直接性、间接 性、偶然性、特殊性、惩罚性或后果性损失(包括但不限于购买替代商品或服务;使用、数据或利润方面的损失 ;或者业务中断),无论原因如何以及基于何种责任理论,无论出于合同、严格责任或侵权行为(包括疏忽或其 他行为),NetApp 均不承担责任,即使已被告知存在上述损失的可能性。

NetApp 保留在不另行通知的情况下随时对本文档所述的任何产品进行更改的权利。除非 NetApp 以书面形式明 确同意,否则 NetApp 不承担因使用本文档所述产品而产生的任何责任或义务。使用或购买本产品不表示获得 NetApp 的任何专利权、商标权或任何其他知识产权许可。

本手册中描述的产品可能受一项或多项美国专利、外国专利或正在申请的专利的保护。

有限权利说明:政府使用、复制或公开本文档受 DFARS 252.227-7013 (2014 年 2 月)和 FAR 52.227-19 (2007 年 12 月)中"技术数据权利 — 非商用"条款第 (b)(3) 条规定的限制条件的约束。

本文档中所含数据与商业产品和/或商业服务(定义见 FAR 2.101)相关,属于 NetApp, Inc. 的专有信息。根据 本协议提供的所有 NetApp 技术数据和计算机软件具有商业性质,并完全由私人出资开发。 美国政府对这些数 据的使用权具有非排他性、全球性、受限且不可撤销的许可,该许可既不可转让,也不可再许可,但仅限在与交 付数据所依据的美国政府合同有关且受合同支持的情况下使用。除本文档规定的情形外,未经 NetApp, Inc. 事先 书面批准,不得使用、披露、复制、修改、操作或显示这些数据。美国政府对国防部的授权仅限于 DFARS 的第 252.227-7015(b)(2014 年 2 月)条款中明确的权利。

商标信息

NetApp、NetApp 标识和 <http://www.netapp.com/TM> 上所列的商标是 NetApp, Inc. 的商标。其他公司和产品名 称可能是其各自所有者的商标。